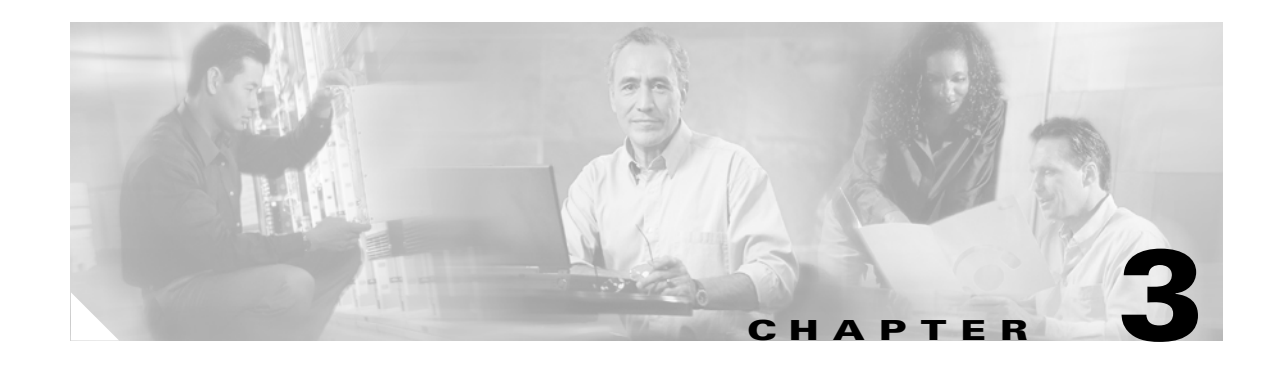

# **Initializing Cisco SIP IP Phones**

This chapter describes the initial firmware installation tasks and configuration process for the Cisco IP 7960G/7940G phone in a Session Initiation Protocol (SIP) network. It provides information on the following:

- **•** [Prerequisites, page 3-1](#page-0-0)
- **•** [Overview of the Initialization Process, page 3-2](#page-1-0)
- **•** [Information About Configuration Files, page 3-4](#page-3-0)
- **•** [How to Customize the Default Configuration File, page 3-5](#page-4-0)
- **•** [How to Customize a Phone-Specific Configuration File, page 3-8](#page-7-0)
- [How to Customize the Configuration from the Phone Menu, page 3-10](#page-9-0)
- **•** [How to Set the Date and Time, page 3-17](#page-16-0)
- [How to Create Dial Plans, page 3-22](#page-21-0)
- [How to Verify Initialization, page 3-26](#page-25-0)
- **•** [Where to Go Next, page 3-26](#page-25-1)

# <span id="page-0-0"></span>**Prerequisites**

#### **Installation Strategy**

Choose one of the following installation strategies:

- **•** Download, then customize. Download the firmware image and configuration files to your TFTP server. Connect each phone to power, causing it to automatically download the image and default files. Configure each phone individually as needed.
- **•** Customize, then download. Download the firmware image and configuration files to your TFTP server. Open the configuration files and customize parameters for all the phones at once. Save the customized file to the TFTP server. Connect each phone to power, causing it to automatically download the image and customized files.

#### **Network Functionality**

Ensure that your network meets the following requirements:

**•** A working IP network is established and configured for SIP.

For information on configuring IP, refer to the *Cisco IOS IP Configuration Guide*. [http://www.cisco.com/univercd/cc/td/doc/product/software/ios123/123cgcr/ip\\_vcg.htm](http://www.cisco.com/univercd/cc/td/doc/product/software/ios123/123cgcr/ip_vcg.htm)

**•** VoIP is configured on your Cisco routers.

For information on configuring VoIP, refer to the *Cisco IOS Voice Configuration Library*. <http://www.cisco.com/univercd/cc/td/doc/product/software/ios123/123cgcr/vcl.htm>

VoIP gateways are configured for SIP.

**•** A TFTP server is configured on your network.

When the phone initializes, it requests the following from the TFTP server:

- **–** Latest firmware image
- **–** Dual-boot file (OS79XX.TXT)
- **–** Phone-specific MAC-address configuration file
- **–** Default configuration file
- **–** Ring-list file
- **–** Dial-plan file

For information about configuring your TFTP server, refer to your operating-system documentation.

**•** A DHCP server is configured on your network.

The phone can use DHCP to obtain IP addresses. Configuration options are as follows:

- **–** dhcp option #1 (IP subnet mask)
- **–** dhcp option #3 (default IP gateway)
- **–** dhcp option #6 (DNS server IP address)
- **–** dhcp option #15 (domain name)
- **–** dhcp option #50 (IP address)
- **–** dhcp option #66 (TFTP server IP address)

If you do not configure DHCP options on the DHCP server, you must manually configure them on the phone. For information on configuring a DHCP server, refer to your operating-system documentation.

**•** A proxy server is active and configured to receive and forward SIP messages.

**Note** Refer to the *[Cisco 7940 and 7960 IP Phones Firmware Upgrade Matrix](http://www.cisco.com/univercd/cc/td/doc/product/voice/c_ipphon/english/ipp7960/addprot/mgcp/frmwrup.htm)* for additional prerequisites.

## <span id="page-1-0"></span>**Overview of the Initialization Process**

The initialization process for the Cisco SIP IP phone establishes network connectivity and makes the phone operational in your SIP network. After you connect your phone to the network and to a power supply, the phone begins initialization, during which the following occurs:

**1.** The phone loads the firmware image.

The phone has nonvolatile flash memory that contains permanent factory information about the phone and, eventually, firmware images and user-defined preferences. During initialization, the phone runs a bootstrap loader that loads the firmware image.

**2.** The phone learns its VLAN membership.

If the phone is connected to a Cisco Catalyst switch, the switch notifies the phone of the voice VLAN defined on the switch. The phone needs to know its VLAN membership before it can send a DHCP request for its IP settings (if using DHCP).

**3.** The phone acquires its IP address.

If the phone uses DHCP to obtain IP settings, it queries the DHCP server. Otherwise, it uses IP settings that are stored in flash memory.

- **4.** The phone contacts the TFTP server and downloads the following files (or uses settings that are stored in its flash memory):
	- **•** SEP<macaddress>.cnf.xml—Creates the filename SEP<macaddress>.cnf.xml on the TFTP server into which you can place one of the following:

<device>

<loadInformation>P0S3-07-3-00</loadInformation>

</device>

The phone then checks the load information and either upgrades the phone firmware in FLASH memory to the version stated in the <LoadInformation> tag using the TFTP loader in the Universal Application Loader, or, if the version matches, exits the Universal Application Loader and executes the firmware already loaded in FLASH memory.

- **•** <firmware-version>.loads—If the version matches, enables the phone to exit the Universal Application Loader and executes the firmware already loaded in FLASH memory, as defined in SEP<macaddress>.cnf.xml.
- **•** OS79XX.TXT—Enables the phone to initialize and automatically determine the network in which it is being installed.

**Note** The use of dual boot file OS79XX.TXT is deprecated in favor of individual XML configuration files for the phone using their SEP<macaddress>.cnf.xml style names. This allows Cisco CallManager and SIP-based configurations to share a common TFTP server, as the XML configuration is phone-specific and allows indivbidual phones to be switched between SIP, SCCP, or MGCP images.

- **•** SIPDefault.cnf—Contains parameters intended for all phones. For information on customizing the file, see the ["How to Customize the Default Configuration File" section on page 3-5.](#page-4-0)
- SIP<mac-addr>.cnf—Contains parameters specific to a phone. Use this file as a template from which to create a file for each phone. Insert the MAC address of the phone in the filename.
- **•** RINGLIST.DAT—Lists audio files that are the custom-ring-type options for the phones. The files must be in the root directory of the TFTP server.
- **•** dialplan.xml—Contains the North American sample dial plan. You can push the file down to the phones with a notify (NTFY) message with a check-sync Event header.

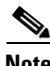

**Note** Refer to the *[Cisco 7940 and 7960 IP Phones Firmware Upgrade Matrix](http://www.cisco.com/univercd/cc/td/doc/product/voice/c_ipphon/english/ipp7960/addprot/mgcp/frmwrup.htm)* for additional information.

**5.** The phone verifies the firmware version.

If the phone determines that the image defined in a configuration file differs from the image that it has stored in flash memory, it performs a firmware upgrade. During upgrade, the phone downloads the firmware image from the TFTP server, programs the image into flash memory, and reboots.

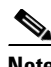

**Note** Upon startup, the phone attempts to download both configuration files. If neither file exists, a TFTP timeout occurs after approximately 9 seconds per file. If the files exist, they are parsed and processed. These files are not required for the phone to initialize; however, it takes longer (approximately 20 seconds) for the phone to boot because it is waiting for the timeout on the TFTP server. Both configuration files can use the same values, or they can contain empty values. If the files contain empty values, the phone boots using default values for some of the parameters.

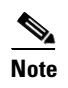

**Note** Values in the phone-specific configuration file take precedence over those in the default configuration file because the phone-specific file is processed last.

# <span id="page-3-0"></span>**Information About Configuration Files**

Configuration files reside in a TFTP server subdirectory (you specify the location of this subdirectory with the tftp\_cfg\_dir parameter). For more information, refer to the *[Cisco 7940 and 7960 IP Phones](http://www.cisco.com/univercd/cc/td/doc/product/voice/c_ipphon/english/ipp7960/addprot/mgcp/frmwrup.htm)  [Firmware Upgrade Matrix](http://www.cisco.com/univercd/cc/td/doc/product/voice/c_ipphon/english/ipp7960/addprot/mgcp/frmwrup.htm)*.

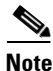

**Note** Be sure to customize configuration files *before* you power up the phone. When powered up, the phone automatically loads parameters stored in flash memory and then requests configuration files from the TFTP server.

When modifying parameters, remember the following:

- Parameters in the configuration file override those stored in the phone's flash memory.
- **•** Locally changed parameters are used until the next reboot.
- **•** The name of each phone-specific configuration file is unique and is based on the MAC address of the phone.

The format of the filename must be SIP*XXXXYYYYZZZZ*.cnf, where *XXXXYYYYZZZZ* is the MAC address of the phone. The MAC address must be in uppercase; the .cnf extension must be in lowercase (for example, SIP00503EFFD842.cnf).

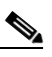

**Note** You can find the MAC address of a phone on the middle sticker adhered to the base of the phone. You can also view it on the Network Configuration menu.

**•** Each line in a configuration file must use the following format and must adhere to the following rules:

variable-name : value ; optional comments

- **–** Associate only one value with one variable.
- **–** Separate variable names and values with colons.
- **–** Set only one variable per line.
- Indicate the end of a line with  $\langle$ lf > or  $\langle$ cr >  $\langle$ lf >.
- **–** Put the variable and value on the same line, and do not break the line.
- **–** You can include white space before or after a variable or value. You can include any character within them. However, if white spaces are needed within the value, you must enclose the value in single or double quotes. If the value is enclosed in quotes, the end quote must be the same as the start quote.
- **–** You can include comments after the value. Use the semicolon (;) and pound (#) delimiters to distinguish the comments.
- **–** You can include comment lines.
- **–** You can include blank lines.
- **–** You can use any case for variables; they are not case sensitive.

# <span id="page-4-0"></span>**How to Customize the Default Configuration File**

You have the following initialization choices:

- **•** Download, then customize. Download the default configuration file to your TFTP server, and then plug each phone into power and the network. The phones automatically download the default configuration file from the TFTP server. You can then customize parameters if required.
- **•** Customize, then download. Download the default configuration file to your TFTP server, open the file, customize parameters for all the phones at once, save the customized file, and then plug the phones into power and the network. The phones automatically download the customized file from the TFTP server.

This section describes how to customize, then download. Maintaining parameters—such as whether phones must register with a proxy server and the codec that phones must use when initiating a call—in the default configuration file allows you to perform global changes, such as upgrading the image version, without having to customize the phone-specific configuration file for each phone.

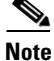

**Note** For a complete alphabetical list of configurable parameters, see Appendix D, "Configurable Parameters for the SIP IP Phone."

#### **Prerequisites**

• If you have an existing system from a release earlier than Release 7.x, upgrade your system firmware as described in the "How to Upgrade Your Cisco SIP IP Phone Firmware Image" section on page 4-3 before proceeding.

#### **Procedure**

- **Step 1** Obtain the default configuration file as follows:
	- **a.** Go to the Cisco.com SIP IP 7940/7960 phone software-download site at [http://www.cisco.com/cgi-bin/tablebuild.pl/sip-ip-phone7960.](http://www.cisco.com/cgi-bin/tablebuild.pl/sip-ip-phone7960)
	- **b.** Download the SIPDefault.cnf file to the root directory of your TFTP server or to a subdirectory in which all phone-specific configuration files are stored.
- **Step 2** Using an ASCII text editor such as vi, open the file.
- **Step 3** Modify the following required parameters:
	- line1\_name—Number or e-mail address for use when registering. Enter a number without dashes. For example, enter 555-0100 as 5550100. Enter an e-mail ID without the host name.

- proxy1 address—IP address of the SIP proxy server that is used by the phones. Enter the address in IP dotted-decimal notation or use the FQDN.
- **•** proxy1\_port—Port number of the SIP proxy server that is used by line 1.
- **Step 4** Modify additional parameters as needed.
- **Step 5** Save the file to the root directory of your TFTP server or to a subdirectory in which all phone-specific configuration files are stored.

#### **Configuration Example**

The following is an example of the SIPDefault configuration file that you downloaded from Cisco.com:

```
# SIP Default Configuration File
# Image Version
image_version: P0S3-06-0-00
# Proxy Server
proxy1_address: 172.16.255.255
proxy2_address:""; Can be dotted IP or FQDN
proxy3_address:""; Can be dotted IP or FQDN
proxy4_address:""; Can be dotted IP or FQDN
proxy5_address:""; Can be dotted IP or FQDN
proxy6_address:""; Can be dotted IP or FQDN
# Proxy Server Port (default - 5060)
proxy1_port: 5060
proxy2_port: 5060
proxy3_port: 5060
proxy4_port: 5060
proxy5_port: 5060
proxy6_port: 5060
# Proxy Registration (0-disable (default), 1-enable)
proxy_register: 0
# Phone Registration Expiration [1-3932100 sec] (Default - 3600)
timer_register_expires: 3600
# Codec for media stream (g711ulaw (default), g711alaw, g729a)
preferred_codec: g711ulaw
# TOS bits in media stream [0-5] (Default - 5)
tos_media: 5
# Inband DTMF Settings (0-disable, 1-enable (default))
dtmf inband: 1
# Out of band DTMF Settings
#(none-disable, avt-avt enable (default), avt_always-always avt)
dtmf_outofband: avt
# DTMF dB Level Settings
#(1-6dB down, 2-3db down, 3-nominal (default), 4-3db up, 5-6dB up)
dtmf_db_level: 3
# SIP Timers
timer_t1: 500; Default 500 msec
timer t2: 4000; Default 4 sec
sip_retx: 10; Default 10
```

```
sip_invite_retx: 6; Default 6
timer_invite_expires: 180 ; Default 180 sec
####### New Parameters added in Release 2.0 #######
# Dialplan template (.xml format file relative to the TFTP root directory)
dial_template: dialplan
# TFTP Phone Specific Configuration File Directory
tftp_cfg_dir: ""; Example: ./sip_phone/
# Time Server
#(There are multiple values and configurations refer to Admin Guide for Specifics)
sntp_server: ""; SNTP Server IP Address
sntp_mode: anycast (default); unicast, multicast, or directedbroadcast
time_zone: EST; Time Zone Phone is in
dst_offset: 1; Offset from Phone's time when DST is in effect
dst_start_month: April; Month in which DST starts
dst_start_day: ""; Day of month in which DST starts
dst_start_day_of_week: Sun; Day of week in which DST starts
dst_start_week_of_month: 1; Week of month in which DST starts
dst_start_time: 02; Time of day in which DST starts
dst_stop_month: Oct; Month in which DST stops
dst_stop_day: ""; Day of month in which DST stops
dst_stop_day_of_week: Sunday; Day of week in which DST stops
dst_stop_week_of_month: 8; Week of month in which DST stops 8=last week of month
dst_stop_time: 2; Time of day in which DST stops
dst_auto_adjust: 1; Enable(1-Default)/Disable(0) DST automatic adjustment
time_format_24hr: 1; Enable(1 - 24Hr Default)/Disable(0 - 12Hr)
# Do Not Disturb Control
#(0-off (default), 1-on, 2-off with no user control, 3-on with no user control)
dnd_control: 0;
# Caller ID Blocking
#(0-disabled, 1-enabled, 2-disabled no user control, 3-enabled no user control)
callerid_blocking: 0; (Default is 0 - disabled and sending all calls as anonymous)
# Anonymous Call Blocking
#(0-disabled, 1-enabled, 2-disabled no user control, 3-enabled no user control)
anonymous_call_block: 0; (Default is 0 - disabled and blocking of anonymous calls)
# DTMF AVT Payload (Dynamic payload range for AVT tones - 96-127)
dtmf_avt_payload: 101; Default 101
# Sync value of the phone used for remote reset
sync: 1; Default 1
####### New Parameters added in Release 2.1 #######
# Backup Proxy Support
proxy_backup: ""; Dotted IP of Backup Proxy
proxy_backup_port: 5060; Backup Proxy port (default is 5060)
# Emergency Proxy Support
proxy_emergency: ""; Dotted IP of Emergency Proxy
proxy_emergency_port: 5060; Emergency Proxy port (default is 5060)
# Configurable VAD option
enable_vad: 0; VAD setting 0-disable (Default), 1-enable
####### New Parameters added in Release 2.2 ######
# NAT/Firewall Traversal
```
I

nat\_enable: 0; 0-Disabled (default), 1-Enabled nat\_address: ""; WAN IP address of NAT box (dotted IP or DNS A record only) voip\_control\_port: 5060; UDP port used for SIP messages (default - 5060) start\_media\_port: 16384; Start RTP range for media (default - 16384) end\_media\_port: 32766; End RTP range for media (default - 32766) nat\_received\_processing: 0; 0-Disabled (default), 1-Enabled

# Outbound Proxy Support outbound\_proxy: ""; restricted to dotted IP or DNS A record only outbound\_proxy\_port: 5060; default is 5060

#### **####### New Parameter added in Release 3.0 #######**

# Allow for the bridge on a 3way call to join remaining parties upon hangup cnf\_join\_enable: 1; 0-Disabled, 1-Enabled (default)

#### **####### New Parameters added in Release 3.1 #######**

# Allow Transfer to be completed while target phone is still ringing semi\_attended\_transfer: 1; 0-Disabled, 1-Enabled (default)

# Telnet Level (enable or disable the ability to Telnet into the phone) telnet\_level: 1; 0-Disabled (default), 1-Enabled, 2-Privileged

#### **####### New Parameters added in Release 4.0 #######**

```
# XML URLs
services_url: ""; URL for external Phone Services
directory_url: ""; URL for external Directory location
logo_url: ""; URL for branding logo to be used on phone display
```
# HTTP Proxy Support http\_proxy\_addr: ""; Address of HTTP Proxy server http\_proxy\_port: 80; Port of HTTP Proxy Server (80-default)

```
# Dynamic DNS/TFTP Support
dyn_dns_addr_1: ""; restricted to dotted IP
dyn_dns_addr_2: ""; restricted to dotted IP
dyn_tftp_addr: ""; restricted to dotted IP
# Remote Party ID
```

```
remote_party_id: 0; 0-Disabled (default), 1-Enabled
```
## <span id="page-7-0"></span>**How to Customize a Phone-Specific Configuration File**

You can define parameters that are specific to a particular phone, such as the lines configured on a phone and the defined users for those lines, in a phone-specific configuration file.

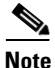

- **Note** If you configure a line to use an e-mail address, that line can be called only by using the e-mail address. Similarly, if you configure a line to use a number, that line can be called only by using the number. Each line can have a different proxy configured.
	- Define the dial\_template parameter in the default configuration file for maintenance and control purposes. Define the parameter in a phone-specific configuration file only if that phone needs to use a different dial plan than the one being used by the other phones in the same system.

• For a complete alphabetical list of configurable parameters, see Appendix D, "Configurable" Parameters for the SIP IP Phone."

#### **Procedure**

- **Step 1** Obtain the phone-specific configuration file as follows:
	- **a.** Go to the Cisco.com SIP IP 7940/7960 phone software-download site at [http://www.cisco.com/cgi-bin/tablebuild.pl/sip-ip-phone7960.](http://www.cisco.com/cgi-bin/tablebuild.pl/sip-ip-phone7960)
	- **b.** Download the SIP<mac-addr>.cnf file to the root directory of your TFTP server or to a subdirectory in which all phone-specific configuration files are stored.
- **Step 2** Do the following for each phone that you plan to install:
	- **a.** Using an ASCII text editor such as vi, create and open a SIP<mac-addr>.cnf file for the phone.
	- **b.** Modify the following end-user call-preference parameters as needed to permit or deny end-user use or customization:
		- **•** anonymous\_call\_block
		- **•** autocomplete
		- **•** callerid\_blocking
		- **•** call\_hold\_ringback
		- **•** call\_waiting
		- **•** dnd\_control
	- **c.** Modify additional parameters as needed.
	- **d.** Save the file to the root directory of your TFTP server or to a subdirectory that contains all the phone-specific configuration files.

Name the file SIP<mac-addr>.cnf. Type the MAC address in uppercase and the extension, cnf, in lowercase (for example, SIP00503EFFD842.cnf).

#### **Configuration Example**

The following is an example of the phone-specific configuration file that you downloaded from Cisco.com.

```
# SIP Configuration Generic File
```

```
# Line 1 appearance
line1_name: 1234567
# Line 1 Registration Authentication
line1_authname: "UNPROVISIONED"
# Line 1 Registration Password
line1_password: "UNPROVISIONED"
# Line 2 appearance
line2_name: football
# Line 2 Registration Authentication
```
line2\_authname: "UNPROVISIONED"

# Line 2 Registration Password line2\_password: "UNPROVISIONED" **####### New Parameters added in Release 2.0 #######** # Phone Label (Text desired to be displayed in upper right corner) phone\_label: ""; Has no effect on SIP messaging # Line 1 Display Name (Display name to use for SIP messaging) line1\_displayname: "User ID" # Line 2 Display Name (Display name to use for SIP messaging) line2\_displayname: "" **####### New Parameters added in Release 3.0 ######** # Phone Prompt (The prompt that will be displayed on console and Telnet) phone\_prompt: "SIP Phone"; Limited to 15 characters (Default - SIP Phone) # Phone Password (Password to be used for console or Telnet login) phone\_password: "cisco"; Limited to 31 characters (Default - cisco) # User classification used when Registering [ none (default), phone, ip ] user\_info: none

## <span id="page-9-0"></span>**How to Customize the Configuration from the Phone Menu**

After the phone has been connected to power and initialized and the configuration files have been downloaded, you can modify your configuration using the phone menu.

This section contains the following procedures:

- **•** [Unlocking and Locking the Phone, page 3-11](#page-10-0)
- **•** [Setting and Restoring Network Parameters, page 3-11](#page-10-1)
- **•** [Setting and Restoring Phone-Specific Parameters, page 3-14](#page-13-0)
- **•** [Setting End-User Call Preferences, page 3-16](#page-15-0)

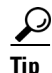

- To select a parameter, press the down arrow to scroll to and highlight the parameter, or press the number that represents the parameter (located to the left of the parameter on the LCD).
- During configuration, use  $*$  for dots (periods) or press the "." soft key when available on the LCD.
- **•** During configuration:
	- **–** To enter a number, press the **Number** soft key. To enter a name, press the **Alpha** soft key.
	- **–** To enter a new value, use the buttons on the dial pad.

If entering letters, use the numbers on the dial pad that are associated with a particular letter. For example, the 2 key has the letters A, B, and C. For a lowercase *a*, press the 2 key once. To scroll through the available letters and numbers, press the key repeatedly.

- **–** To delete any mistakes, press the **<<** soft key.
- **–** To cancel all changes and exit a menu during configuration, press **Cancel**.

**•** After editing a parameter, press the **Validate** soft key to save the value that you have entered and exit the Edit panel.

Modifying your configuration using the phone menus requires that you unlock and relock the phone. A padlock icon in the upper-right corner of your LCD displays on the phone when the phone is locked. By default, the phone is locked.

**Note** If the Network Configuration or SIP Configuration menu is displayed, the lock icon in the upper-right corner of your LCD changes to an unlocked state. If you are located elsewhere in the Cisco IP 7960G/7940G phone menus, the next time you access the Network Configuration or SIP Configuration menu, the unlocked icon displays, and you can modify the network and SIP configuration settings.

### <span id="page-10-0"></span>**Unlocking and Locking the Phone**

You must unlock and relock the phone to modify a configuration using the phone menus. Similarly, phone users must unlock and relock the phone to modify end-user parameters.

A padlock icon in the upper-right corner of your LCD displays on the phone when the phone is locked. By default, the phone is locked.

#### **Prerequisites**

• Set the phone password with the phone\_password parameter in the phone-specific configuration file.

#### **Procedure**

**Step 1** To unlock the phone, do the following:

- **a.** Press **Settings > Unlock Config**. The password prompt displays.
- **b.** Enter a phone password. The phone unlocks, and the unlock icon displays on the LCD.

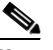

**Note** The Unlock Config menu choice changes to Lock Config and the configuration remains unlocked while you work within it. When you exit the configuration menu, the configuration automatically relocks.

**Step 2** To relock the phone, select **Lock Config or Exit.** 

### <span id="page-10-1"></span>**Setting and Restoring Network Parameters**

You can modify network parameters using the phone menus.

**Note** • TFTPServer may be a required parameter, depending on how you intend for the phone to locate the TFTP server from which it downloads its configuration file. You can provide the TFTP server IP address in either of two ways:

ן

- **–** Provide it to the DHCP server. (For information, see the ["Prerequisites" section on page 3-1](#page-0-0).) Using normal Cisco Discovery Protocol (CDP) processes, the phone locates the DHCP server upon connection to the network; the server in turn provides the TFTP server address.
- **–** Provide it directly to the phone by means of the TFTPServer parameter as described in this procedure. If you use this method, first select **DHCP Enabled > No**.
- Network parameters that can be modified are listed in [Table 3-1.](#page-11-0) Those that cannot be modified are listed in [Table 3-2.](#page-13-1)
- For a complete alphabetical list of configurable parameters, see Appendix D, "Configurable" Parameters for the SIP IP Phone."

#### **Procedure**

- **Step 1** Unlock the phone (see the ["Unlocking and Locking the Phone" section on page 3-11\)](#page-10-0).
- **Step 2** Select **Settings > Network Configuration**. The Network Configuration menu displays.
- **Step 3** To set a parameter, select it and set it as desired.
- **Step 4** To restore all parameters to their defaults, select **Erase Config > Yes**.

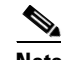

**Note** If DHCP is disabled on a phone, restoring default phone settings reenables DHCP.

- **Step 5** Select **Save**. The phone programs the new information into flash memory and resets.
- <span id="page-11-0"></span>**Step 6** Relock the phone.

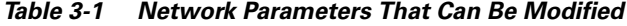

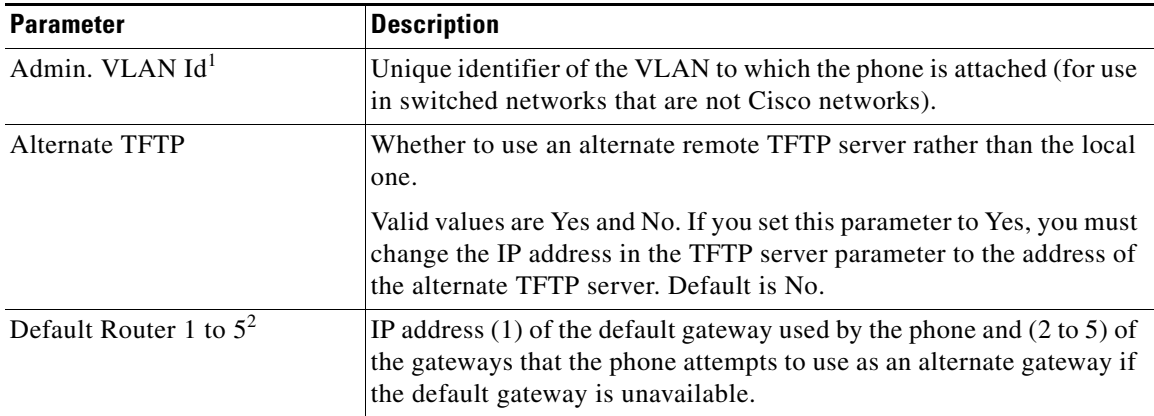

 $\mathbf{I}$ 

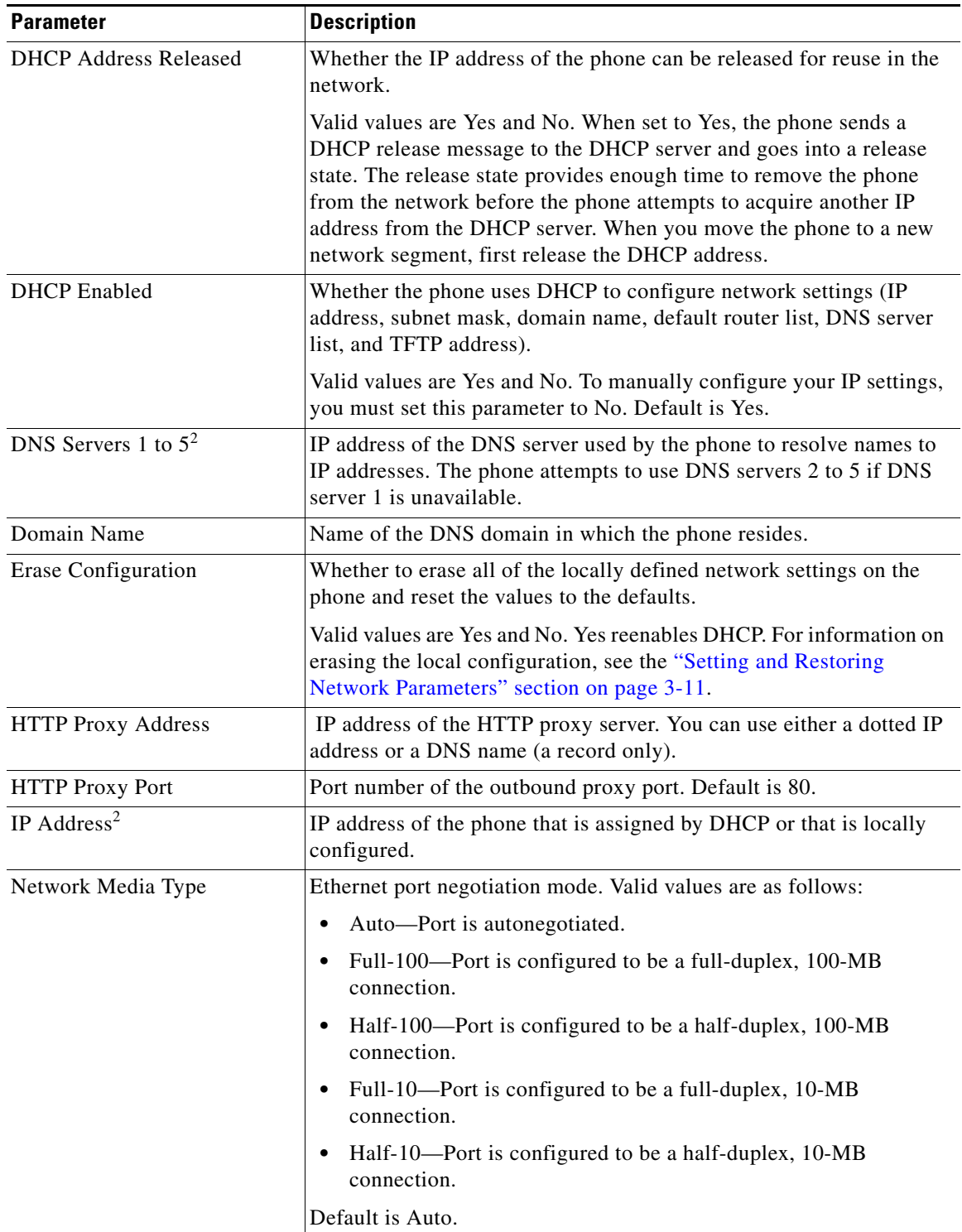

#### *Table 3-1 Network Parameters That Can Be Modified (continued)*

ן

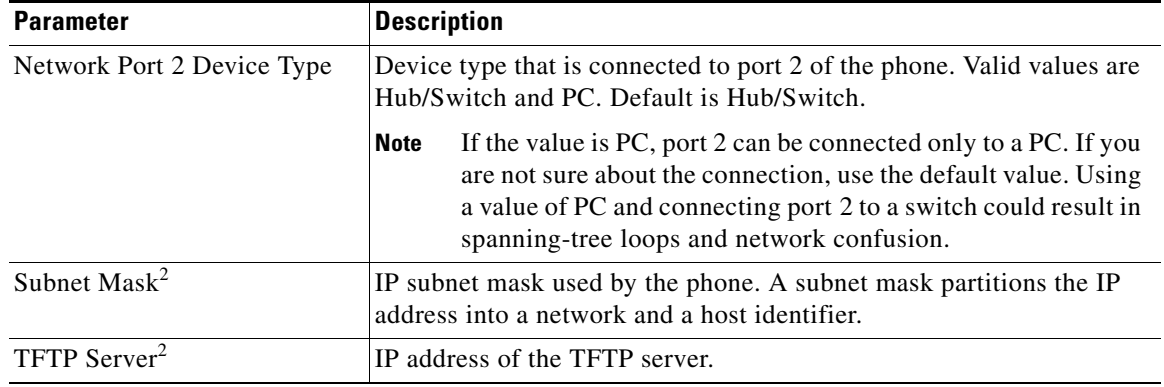

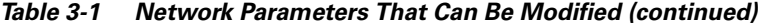

1. If you have an administrative VLAN setting assigned on the Cisco Catalyst switch, that setting overrides any changes made on the phone.

<span id="page-13-2"></span>2. DHCP must be disabled.

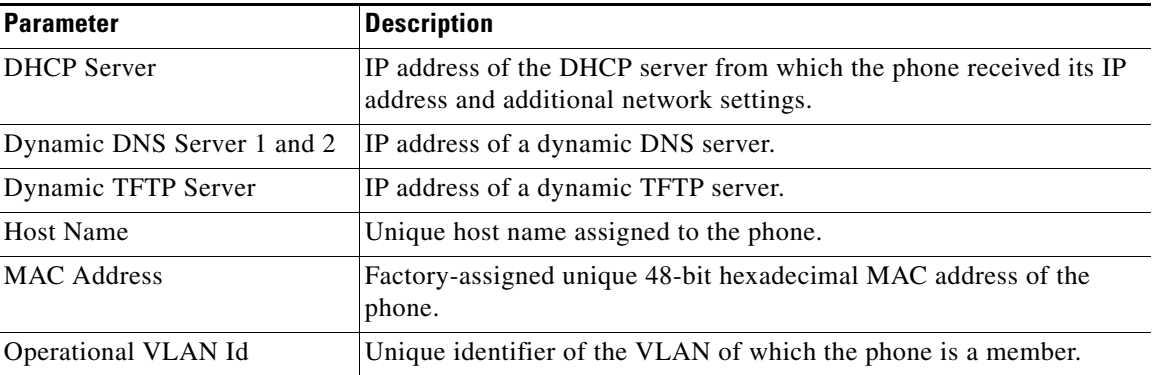

<span id="page-13-1"></span>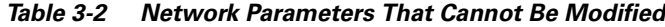

### <span id="page-13-0"></span>**Setting and Restoring Phone-Specific Parameters**

Phone users can modify the phone-specific configuration settings using the phone menus.

- **Note** Parameters defined in the default configuration file override those specified in the phone-specific configuration file.
	- If a phone-specific configuration file exists, the phone uses parameters entered locally until the next reboot.
	- **•** If you do not configure the phone using a TFTP server, you must configure the phone locally.
	- **•** To configure the preferred codec and out-of-band DTMF parameters, press **Change** until the option displays and then press **Save**.
	- If your system has been set up to have the phones retrieve the configuration file from a TFTP server, you must use the server's configuration file to change the parameter value to a null value "" or to "UNPROVISIONED." The phone uses the setting for that variable that it has stored in flash memory.

If the telnet level parameter is set to allow privileged commands to be executed, the entire SIP configuration can be erased. Use the **erase\_protflash** command so that the phone can retrieve its configuration files.

#### **Prerequisites**

**•** Define the line parameters (those identified as line*x*) on the phone. If you configure a line to use an e-mail address, that line can be called only by using an e-mail address. Similarly, if you configure a line to use a number, that line can be called only by using the number.

#### **Procedure**

- **Step 1** Unlock the phone (see the ["Unlocking and Locking the Phone" section on page 3-11](#page-10-0)).
- **Step 2** Select **Settings** > **SIP Configuration**. The SIP Configuration menu displays.
- **Step 3** To set a required parameter, select it and set it as desired. The following are required parameters that you must set now if you did not set them in the default configuration file as described in the ["How to](#page-4-0)  [Customize the Default Configuration File" section on page 3-5](#page-4-0):
	- line1\_name—Number or e-mail address for use when registering. Enter a number without dashes. For example, enter 555-0100 as 5550100. Enter an e-mail ID without the host name.
	- **•** proxy1\_address—IP address of the SIP proxy server that is used by the phones. Enter the address in IP dotted-decimal notation or use the FQDN. The "*x*" argument is representative of server addresses. If the parameter is provisioned with an FQDN, the phone sends REGISTER and INVITE messages by using the FQDN in the Req-URI, To, and From fields.
	- **•** proxy1\_port—Port number of the SIP proxy server that is used by line 1.
	- **•** If the proxy server with which the phone communicates has authentication enabled, set the following parameters as well:
		- **–** line1\_authname—Name used by the phone for authentication if a registration is challenged by the proxy server during initialization. Default is UNPROVISIONED.
		- **–** line1\_password—Password used by the phone for authentication if a registration is challenged by the proxy server during initialization. Default is UNPROVISIONED.
- **Step 4** To set an additional parameter, select it and set it as desired. Phone-specific parameters are listed in [Table 3-3.](#page-15-1)
- **Step 5** To restore a parameter to its default, do the following:
	- **a.** One at a time, highlight the parameter whose setting you want to erase, and then select **Edit** followed by **<<**.
	- **b.** Select **Validate > Exit**.
	- **c.** If necessary, select **Back** to exit the menu.
- **Step 6** Select **Save**. The phone programs the new information into flash memory and resets.
- **Step 7** Relock the phone.

 $\mathbf I$ 

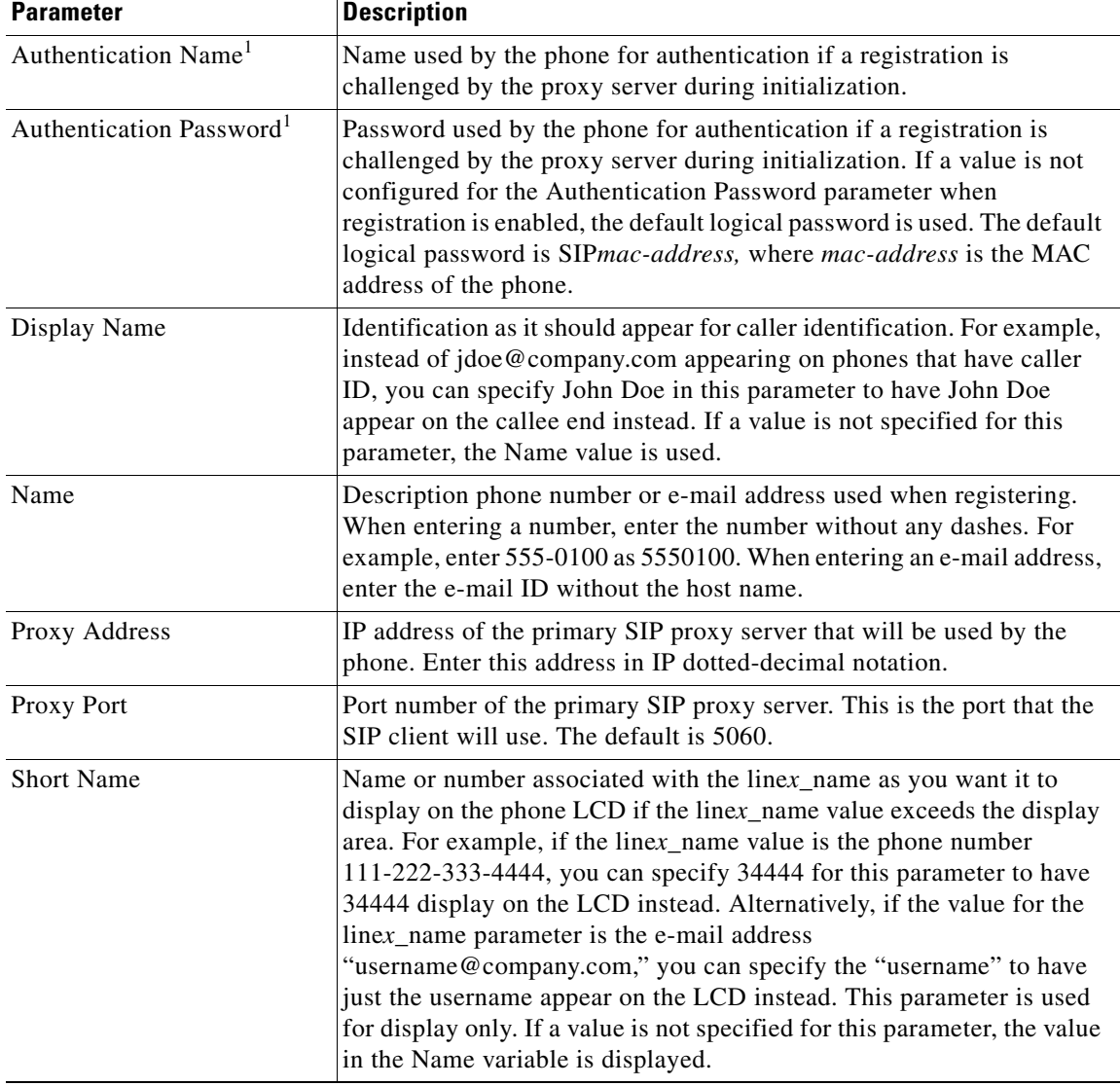

<span id="page-15-1"></span>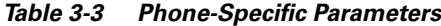

1. Required when registration is enabled and the registrar challenges registration.

### <span id="page-15-0"></span>**Setting End-User Call Preferences**

End users can modify call preferences from their own phones, according to how you set the associated parameters.

#### **Prerequisites**

- **•** Set configuration variables for call preferences as follows (see the ["How to Customize a](#page-7-0)  [Phone-Specific Configuration File" section on page 3-8\)](#page-7-0):
	- **–** To enable end users to modify a preference, set to 0 or 1.
	- **–** To prohibit end users from modifying a preference, set to 2 or 3.

#### **Procedure**

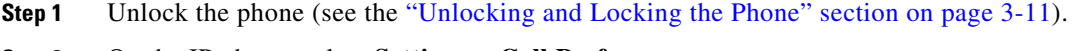

- **Step 2** On the IP phone, select **Settings > Call Preferences**.
- **Step 3** Set any of the following preferences to the desired setting:
	- **•** Anonymous Call Block
	- **•** Auto-Complete Numbers
	- **•** Caller ID Blocking
	- **•** Call Hold Ringback
	- **•** Call Waiting
	- **•** Do Not Disturb
- **Step 4** Select **Save**. The phone programs the new information into flash memory and resets.
- **Step 5** Relock the phone.

### <span id="page-16-0"></span>**How to Set the Date and Time**

You can set date, time, and daylight savings time (DST) parameters. The current date and time is supported on the Cisco IP 7960G/7940G phone using Simple Network Time Protocol (SNTP) and is displayed on the LCD. DST and time-zone settings are also supported.

International time-zone abbreviations are supported and must be in all capital letters.

**Note** We recommend that you set date- and time-related parameters in the default file for all phones. Alternatively, you can set the time-zone parameter manually on the phone or in the phone-specific configuration files.

#### **Prerequisites**

- **•** Determine the type of DST that you want to configure:
	- **–** Absolute DST (for example, starts on April 1 and ends on October 1)
	- **–** Relative DST (for example, starts on the first Sunday in April and ends on the last Sunday of October)

Review the list of common and absolute DST parameters from Appendix D, "Configurable Parameters for the SIP IP Phone."

- **•** Review the information on SNTP in [Table 3-4 on page 3-19](#page-18-0). SNTP parameters specify how the phone obtains the current time from an SNTP server.
- **•** Determine your time zone from [Table 3-5 on page 3-20.](#page-19-0)

1

#### **Procedure**

- **Step 1** Using an ASCII text editor such as vi, open the SIPDefault.cnf file.
- **Step 2** Modify the following SNTP parameters as needed:
	- **•** sntp\_mode
	- **•** sntp\_server
	- **•** time\_zone
- **Step 3** Modify the following common DST parameters as needed:
	- **•** dst\_offset
	- **•** dst\_auto\_adjust
	- **•** dst\_start\_month
	- **•** dst\_stop\_month
	- **•** dst\_start\_time
	- **•** dst\_stop\_time
- **Step 4** Do one of the following:
	- **•** Modify the following absolute DST parameters as needed:
		- **–** dst\_start\_day
		- **–** dst\_stop\_day
	- **•** Modify the following relative DST parameters as needed:
		- **–** dst\_start\_day\_of\_week
		- **–** dst\_start\_week\_of\_month
		- **–** dst\_stop\_day\_of\_week
		- **–** dst\_stop\_week\_of\_month
- **Step 5** Save the file to the root directory of your TFTP server.

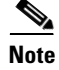

**Note** To adjust the phone display to European Day-Month-Year format, add the following entry to the SIPDefault.cnf file: date\_format:D/M/Y.

 $\overline{\phantom{a}}$ 

a ka

[Table 3-4](#page-18-0) describes the effects on SNTP mode when the SNTP server is null (not assigned an IP address) or when it is assigned a valid IP address.

| <b>SNTP</b><br><b>Server</b> | <b>SNTP Mode</b>                                                                              |                                                                                                    |                                                                                                    |                                                                                                    |  |  |
|------------------------------|-----------------------------------------------------------------------------------------------|----------------------------------------------------------------------------------------------------|----------------------------------------------------------------------------------------------------|----------------------------------------------------------------------------------------------------|--|--|
|                              | <b>Unicast</b>                                                                                | <b>Multicast</b>                                                                                                    | Anycast <sup>1</sup>                                                                                                    | <b>Directed Broadcast</b>                                                                                                    |  |  |
|                              | <b>SNTP server parameter is null</b>                                                          |                                                                                                    |                                                                                                    |                                                                                                    |  |  |
| Sends                        | No known server<br>with which to<br>communicate.                                              | SNTP requests are<br>not sent.                                                                                                    | SNTP packet to the<br>local network<br>broadcast address.                                                                                                    | SNTP packet to the<br>local network<br>broadcast address.                                                                                              |  |  |
|                              |                                                                                               |                                                                                                    | After the first SNTP<br>response is received,<br>the phone switches<br>to unicast mode with<br>the server being set<br>as the one who first<br>responded.                    | After the first SNTP<br>response is received,<br>the phone switches<br>to multicast mode.                                                              |  |  |
| Receives                     | No known server<br>with which to<br>communicate.                                              | Multicast data using<br>the SNTP/NTP<br>multicast address<br>from the local<br>network broadcast<br>address from any<br>server on the<br>network. | Unicast SNTP data<br>from the SNTP<br>server that first<br>responded to the<br>network broadcast<br>request.                                                                 | SNTP data from the<br>SNTP/NTP multicast<br>address and the local<br>network broadcast<br>address from any<br>server on the<br>network.                |  |  |
|                              | SNTP server parameter is a valid IP address.                                                  |                                                                                                    |                                                                                                    |                                                                                                    |  |  |
| Sends                        | SNTP request to the<br><b>SNTP</b> server.                                                    | SNTP requests are<br>not sent.                                                                                                    | If the mode is<br>anycast and the<br><b>SNTP</b> server<br>parameter is a valid<br>IP address, the phone<br>sends the request to<br>the broadcast address<br>in version 7.4. | SNTP packet to the<br>SNTP server.                                                                                                    |  |  |
|                              |                                                                                               |                                                                                                    |                                                                                                    | After the first SNTP<br>response is received,<br>the phone switches<br>to multicast mode.                                                              |  |  |
| Receives                     | SNTP response from<br>the SNTP server and<br>ignores responses<br>from other SNTP<br>servers. | SNTP data via the<br>SNTP/NTP multicast<br>address from the<br>local network<br>broadcast address.                                                | SNTP response from<br>the SNTP server and<br>ignores responses<br>from other SNTP<br>servers.                                                                                | SNTP data from the<br>SNTP/NTP multicast<br>address and the local<br>network broadcast<br>address and ignores<br>responses from other<br>SNTP servers. |  |  |

<span id="page-18-0"></span>*Table 3-4 Effects on SNTP Mode*

1. If sntp\_mode is set to anycast, the sntp\_server address will be ignored and subsequent sntp requests will be sent to the first sntp server that responded (the first sntp request must be unconditionally sent to the broadcast address) .

 $\mathsf I$ 

[Table 3-5](#page-19-0) includes the time-zone information that you need to configure the SNTP mode and server parameters.

| <b>Abbreviation</b> | <b>GMT Offset</b> | <b>Cities</b>         | <b>Time-Zone Names</b>                                                                                                    |  |
|---------------------|-------------------|-----------------------|----------------------------------------------------------------------------------------------------|--|
| <b>IDL</b>          | GMT-12:00         | Eniwetok              | IDL (International Date Line),<br><b>IDLW</b> (International Date Line West)                                                                                                    |  |
| NT                  | GMT-11:00         | Midway                | BT (Bering Time), NT (Nome Time)                                                                                                    |  |
| <b>AHST</b>         | GMT-10:00         | Hawaii                | AHST (Alaska-Hawaii Standard Time),<br>HST (Hawaiian Standard Time),<br>CAT (Central Alaska Time)                                                                                          |  |
| <b>IMT</b>          | GMT-09:30         | <b>Isle Marquises</b> | Isle Marquises                                                                                                    |  |
| <b>YST</b>          | GMT-09:00         | Yukon                 | YST (Yukon Standard Time)                                                                                                    |  |
| <b>PST</b>          | GMT-08:00         | Los Angeles           | PST (Pacific Standard Time)                                                                                                    |  |
| <b>MST</b>          | GMT-07:00         | Phoenix               | MST (Mountain Standard Time),<br>PDT (Pacific Daylight Time)                                                                                                    |  |
| <b>CST</b>          | GMT-06:00         | Dallas, Mexico City   | CST (Central Standard Time),<br>MDT (Mountain Daylight Time),<br>Chicago                                                                                                    |  |
| <b>EST</b>          | GMT-05:00         | New York              | EST (Eastern Standard Time),<br>CDT (Central Daylight Time),<br><b>NYC</b>                                                                                                    |  |
| <b>AST</b>          | GMT-04:00         | La Paz                | AST (Atlantic Standard Time),<br>EDT (Eastern Daylight Time)                                                                                                    |  |
| <b>NST</b>          | GMT-03:30         | Newfoundland          | NST (Newfoundland Standard Time)                                                                                                    |  |
| <b>BST</b>          | GMT-03:00         | <b>Buenos Aires</b>   | BST (Brazil Standard Time),<br>ADT (Atlantic Daylight Time),<br>GST (Greenland Standard Time)                                                                                              |  |
| AT                  | GMT-02:00         | Mid-Atlantic          | AT (Azores Time)                                                                                                    |  |
| <b>WAT</b>          | GMT-01:00         | Azores                | WAT (West Africa Time)                                                                                                    |  |
| <b>GMT</b>          | GMT 00:00         | London                | GMT (Greenwich Mean Time),<br>WET (Western European Time),<br>UT (Universal Time)                                                                                                    |  |
| <b>CET</b>          | GMT+01:00         | Paris                 | CET (Central European Time),<br>MET (Middle European Time),<br>BST (British Summer Time),<br>MEWT (Middle European Winter Time),<br>SWT (Swedish Winter Time),<br>FWT (French Winter Time) |  |
| <b>EET</b>          | GMT+02:00         | Athens, Rome          | EET (Eastern European Time),<br>USSR-zone1,<br>MEST (Middle European Summer Time),<br>FST (French Summer Time)                                                                             |  |
| BT                  | GMT+03:00         | Baghdad, Moscow       | BT (Baghdad Time), USSR-zone2                                                                                                    |  |
| IT                  | GMT+03:30         | Tehran                | IT (Iran Time)                                                                                                    |  |

<span id="page-19-0"></span>*Table 3-5 Time-Zone Information*

| <b>Abbreviation</b> | <b>GMT Offset</b> | <b>Cities</b>      | <b>Time-Zone Names</b>                                                                                              |  |
|---------------------|-------------------|--------------------|----------------------------------------------------------------------------------------------------|--|
| ZP4                 | $GMT+04:00$       | Abu Dhabi          | USSR-zone3.<br>ZP4 (GMT Plus 4 Hours)                                                                               |  |
| AFG                 | GMT+04:30         | Kabul              | Afghanistan                                                                                                    |  |
| ZP <sub>5</sub>     | $GMT+05:00$       | Islamabad          | USSR-zone4,<br>ZP5 (GMT Plus 5 Hours)                                                                               |  |
| <b>IST</b>          | GMT+05:30         | Bombay, Delhi      | IST (Indian Standard Time)                                                                                          |  |
| ZP <sub>6</sub>     | $GMT+06:00$       | Colombo            | USSR-zone5,<br>ZP6 (GMT Plus 6 Hours)                                                                               |  |
| <b>SUM</b>          | GMT+06:30         | North Sumatra      | NST (North Sumatra Time)                                                                                            |  |
| <b>WAST</b>         | $GMT+07:00$       | Bangkok, Hanoi     | SST (South Sumatra Time),<br>USSR-zone6,<br>WAST (West Australian Standard Time)                                    |  |
| <b>HST</b>          | GMT+08:00         | Beijing, Hong Kong | CCT (China Coast Time),<br>HST (Hong Kong Standard Time),<br>USSR-zone7,<br>WADT (West Australian Daylight Time)    |  |
| <b>JST</b>          | GMT+09:00         | Tokyo, Seoul       | JST (Japan Standard Time/Tokyo),<br>KST (Korean Standard Time),<br>SSR-zone8                                        |  |
| CAST                | GMT+09:30         | Darwin             | SAST (South Australian Standard Time),<br>CAST (Central Australian Standard Time)                                   |  |
| <b>EAST</b>         | GMT+10:00         | Brisbane, Guam     | GST (Guam Standard Time),<br>USSR-zone9,<br>EAST (East Australian Standard Time)                                    |  |
| <b>EADT</b>         | GMT+11:00         | Solomon Islands    | USSR-zone10,<br>EADT (East Australian Daylight Time)                                                                |  |
| <b>NZST</b>         | GMT+12:00         | Auckland           | NZT (New Zealand Time/Auckland),<br>NZST (New Zealand Standard Time),<br><b>IDLE</b> (International Date Line East) |  |

*Table 3-5 Time-Zone Information (continued)*

### **Time-Zone Configuration Examples**

 $\overline{\phantom{a}}$ 

#### **Absolute DST Configuration**

The following is an example of an absolute DST configuration:

```
time_zone : PST
dst_offset : 01/00
dst_start_month : April
dst_start_day : 1
dst_start_time : 02/00
dst_stop_month : October
dst_stop_day : 1
dst_stop_time : 02/00
dst_stop_autoadjust : 1
```
#### **Relative DST Configuration**

The following is an example of a relative DST configuration:

```
time_zone : PST
dst_offset : 01/00
dst_start_month : April
dst_start_day : 0
dst_start_day_of_week : Sunday
dst_start_week_of_month : 1
dst_start_time : 02/00
dst stop month : October
dst_stop_day : 0
dst_stop_day_of_week : Sunday
dst_stop_week_of_month : 8
dst_stop_time : 02/00
dst_stop_autoadjust : 1
```
## <span id="page-21-0"></span>**How to Create Dial Plans**

Dial plans enable the Cisco SIP IP phone to support automatic dialing and generation of a secondary dial tone. If a single dial plan is used for a system of phones, the dial plan is best specified in the default configuration file.

However, you can also create multiple dial plans and specify which phones are to use which dial plan by defining the dial\_template parameter in the phone-specific configuration file. If one phone in a system of phones needs to use a different dial plan than the rest, you need to define a dial plan for that phone in its phone-specific configuration file.

#### **Prerequisites**

- **•** Ensure that your dial plans adhere to the following:
	- **–** They are written with the understanding that rules are matched from start to finish with the longest matching rule taken as the one to use. Matches against a period are not counted as part of the longest length.
	- **–** They are in XML format.
	- **–** They are stored on your TFTP server.
- Specify which dial plan a phone is to use by specifying the path to the dial plan in the dial\_template parameter. Define the dial\_template parameter in either the default configuration file or a phone-specific configuration file.

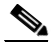

**Note** To simplify maintenance and control, define this parameter in the default configuration file. Define it in a phone-specific configuration file only if that phone needs to use a different dial plan than the one being used by the other phones in the same system.

#### **Procedure**

- **Step 1** Using an ASCII text editor such as vi, open a new file.
- **Step 2** Type the following to indicate the start of the dial-plan template: <DIALTEMPLATE>

 $\overline{\phantom{a}}$ 

**Step 3** For each of the numbering schemes that you require, add the following string to the template, each starting on a separate line:

TEMPLATE MATCH="*pattern*" Timeout="*sec*" User="*type*" Rewrite="*xxx*" Route="route" Tone="*tone*"

Arguments are as follows:

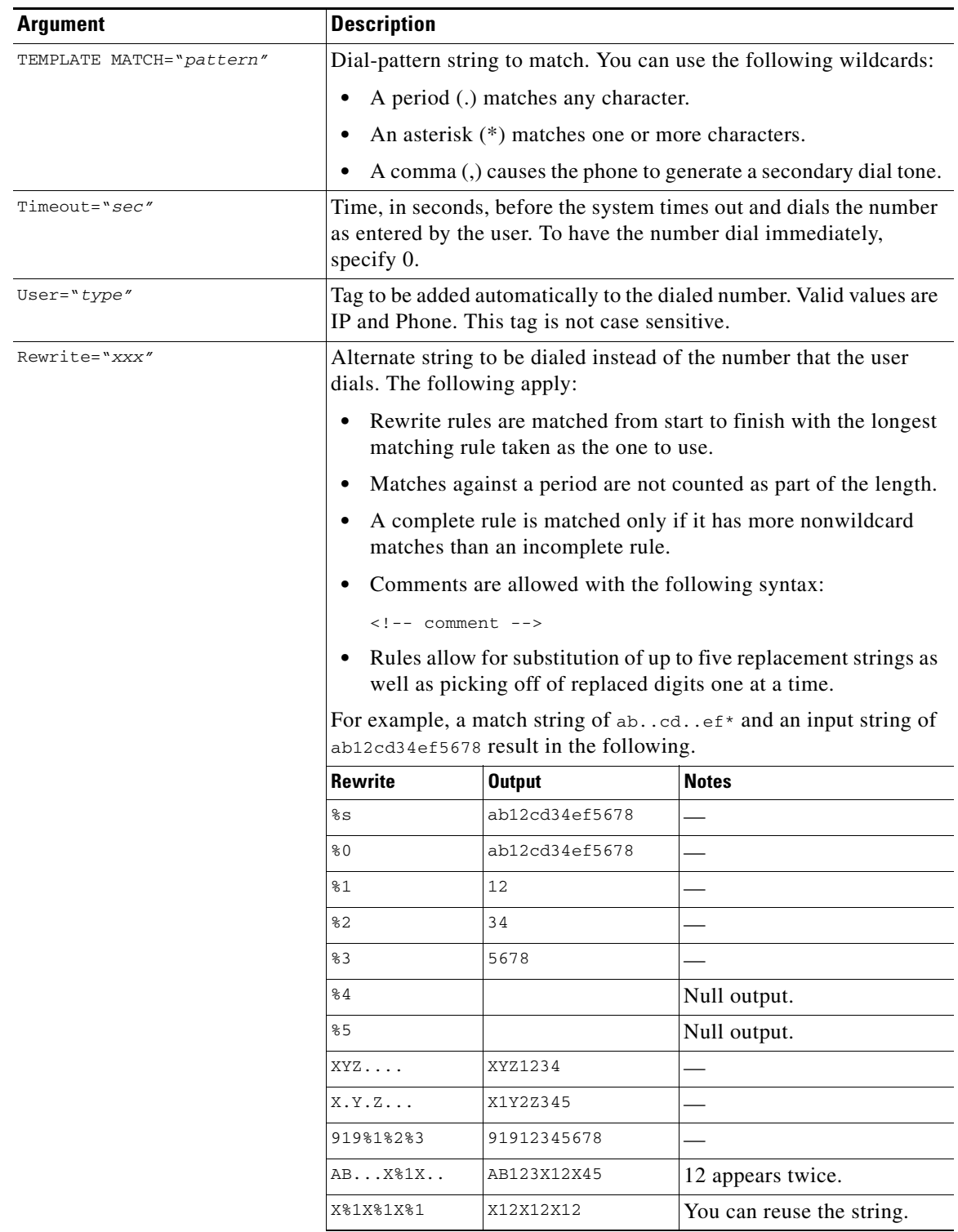

**Cisco SIP IP Phone Administrator Guide, Release 6.x and 7.x**

ן

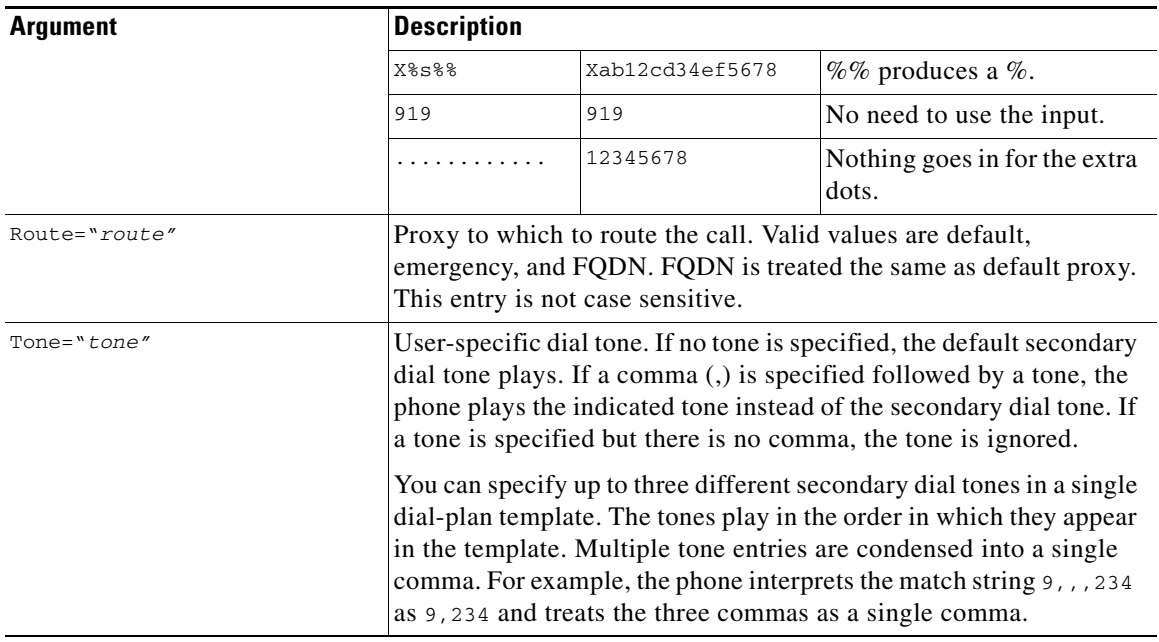

**Step 4** Specify the pound sign (#) and asterisk (\*) as dialed digits if required.

- The # is processed as a "dial now" event by default. You can override this by specifying # in the dial-plan template, in which case the phone does not dial immediately when the # is pressed but does continue to match the dial-plan template that specifies the #. The # is not matched by the wildcard character \* or the period (.).
- The \* is processed as a wildcard character. You can override this by preceding the \* with the backward slash (\) escape sequence, resulting in the sequence \\*. The phone automatically strips the \ so that it does not appear in the outgoing dial string. When \* is received as a dialed digit, it is matched by the wildcard characters \* and period (.).
- **Step 5** Specify the comma (,) as a secondary dial tone if required.

In earlier releases, a comma in the dial-plan template caused the phone to play the default secondary dial tone (Bellcore-Outside). With this release, you can specify which tones are played. All tone names should begin with a common prefix. Tone names, which are case insensitive, are as follows:

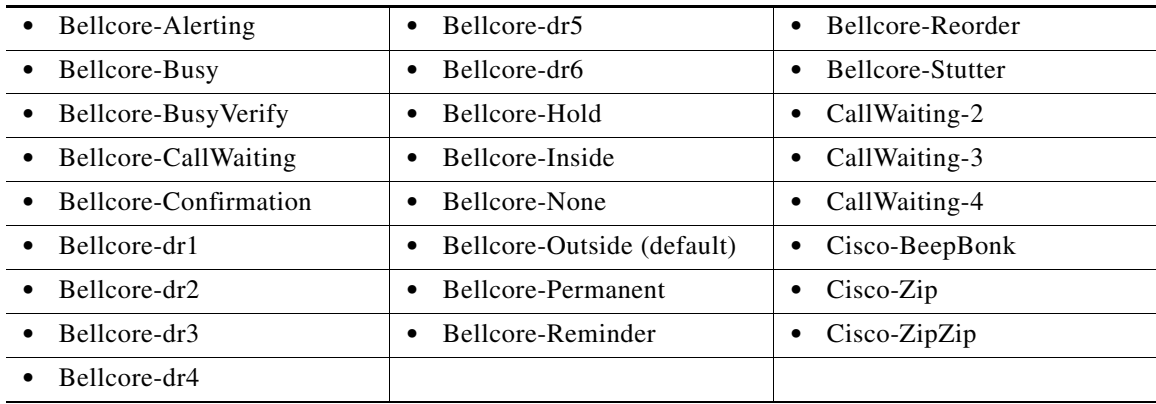

If desired, specify <!--*comment*--> at the end of each string to denote the type of plan (for example,

<!-- Long Distance --> or <!-- Corporate Dial Plan -->).

- **Note** For more information on Bellcore tones, refer to *Bellcore GR-506-CORE*. For more information on tones in BTS 10200 Softswitch features, refer to the Cisco BTS 10200 Softswitch website at [http://www.cisco.com/en/US/partner/products/hw/vcallcon/ps531/index.html.](http://www.cisco.com/en/US/partner/products/hw/vcallcon/ps531/index.html)
- **Step 6** Type the following to indicate the end of the dial-plan template:

</DIALTEMPLATE/>

- **Step 7** Give the file a unique name specific to the dial plan that it defines and save it with a .xml extension to your TFTP server.
- **Step 8** If the dial plan applies to a specific phone, add the path to the dial plan (without specifying the file type of .xml) via the dial\_template parameter in the phone-specific configuration file. If the dial plan applies to a system of phones, add the path to the dial plan via the dial\_template parameter in the default configuration file.

### **Dial-Plan Configuration Examples**

#### **Using the Pound-Sign (#) Character**

The following example uses the pound sign (#) as a dialed digit:

```
</DIALTEMPLATE>
   <TEMPLATE MATCH="123#45#6" TIMEOUT="0" User="Phone"/> <!-- Match '#' -->
   <TEMPLATE MATCH="34#..." TIMEOUT="0" User="Phone"/> <!-- Match '#' -->
   <TEMPLATE MATCH="*" TIMEOUT="15" User="Phone"/>
</DIALTEMPLATE/>
```
In the example above, the 123#45#6 string is matched if the user dials 123#45#6. Pressing the pound sign (#) does not cause the phone to dial immediately because # is explicitly specified. However, dialing 1# or 123#4# causes the phone to dial immediately.

#### **Using the Backward-Slash (\) and Asterisk (\*) Characters**

The following example uses the backward slash  $(\lambda)$  and asterisk  $(*)$  as a dialed digit:

```
</DIALTEMPLATE>
   <TEMPLATE MATCH="12\*345" TIMEOUT="0" User="Phone"/> <!-- Match * Char -->
   <TEMPLATE MATCH="*" TIMEOUT="10" User="Phone"/> <!-- Wildcard -->
</DIALTEMPLATE>
```
If you use the backslash ( $\iota$ ) on a character other than the asterisk (\*), the \ is ignored and the  $\iota$  character is matched. If you need to explicitly specify the  $\lambda$  character in a dial plan, use  $\lambda \lambda$ . The  $\lambda$  is not sent out as part of the dialed digit string because the phone removes it before sending the dial string.

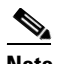

**Note** The \\* character is matched by the "." character.

#### **Specifying a Secondary Dial Tone**

The following example specifies two different tones:

```
</DIALTEMPLATE>
   <TEMPLATE MATCH="7,..." TIMEOUT="0" /> <!-- Default Secondary Dial Tone -->
   <TEMPLATE MATCH="9,..." TIMEOUT="0" Tone="Zip" /> <!-- Play Zip Tone -->
   <TEMPLATE MATCH="8,...." TIMEOUT="0" Tone="Hold" /> <!-- Play Hold Tone -->
   <TEMPLATE MATCH="8,123,...." TIMEOUT="0" Tone="Hold" Tone="Zip" /> <!--Play Hold Tone 
                                after 8, Play Zip Tone after 123-->
```

```
</DIALTEMPLATE>
```
# <span id="page-25-0"></span>**How to Verify Initialization**

The initialization process establishes network connectivity and makes the phone operational in your IP network.

#### **Procedure**

- **Step 1** After the phone has power connected to it, ensure that the phone cycles through the following steps:
	- **a.** The following flash on and off in sequence: Headset button, Mute button, and Speaker button.
	- **b.** The Cisco Systems, Inc. copyright appears on the LCD.
	- **c.** The following messages appear:
		- **–** Configuring VLAN—The phone configures the Ethernet connection.
		- **–** Configuring IP—The phone contacts the DHCP server to obtain network parameters and the IP address of the TFTP server.
		- **–** Requesting Configuration—The phone contacts the TFTP server to request its configuration files and compares firmware images.
		- **–** Upgrading Software—The phone displays this message only if it determines that an image upgrade is required. After upgrading the image, the phone automatically reboots to run the new image.
	- **d.** The main LCD displays the following:
		- **–** Primary directory number
		- **–** Soft keys

If the phone successfully cycles through these steps, it has started up properly.

## <span id="page-25-1"></span>**Where to Go Next**

- See Chapter 4, "Managing Cisco SIP IP Phones," for information on upgrading firmware and performing other management tasks.
- See Chapter 5, "Monitoring Cisco SIP IP Phones," for information on debugging and on viewing network statistics.